## **УДК 004.9**

## **РАЗРАБОТКА И ОРГАНИЗАЦИЯ РАЗРАБОТКИ ОБУЧАЮЩЕГО WEB-ПРИЛОЖЕНИЯ «FANTASY»**

## *М. НЕПЕСОВ, Р. АБДУЛЛАЕВ (Представлено: Т.М. ГЛУХОВА)*

*В статье описаны технологии, применяемые при разработке Web-приложения «Fantasy», а также рассмотрены вопросы, связанные с организацией процесса разработки программного обеспечения.* 

**Задачи и цели проекта.** В современном мире всё большее распространение получают онлайнкурсы. Они представляют собой одну из форм дистанционного образования, когда взаимодействие ученика и учителя происходит на расстоянии. Однако несмотря на это, сохраняются все основные компоненты образовательного процесса: цели, содержание, методы, организационные формы и средства обучения. Онлайн-курс определяется, как "вид электронного обучения, то есть организованный целенаправленный образовательный процесс, построенный на основе педагогических принципов, реализуемый на основе технических средств современных информационных технологий и представляющий собой логически и структурно завершённую учебную единицу, методически обеспеченную уникальной совокупностью систематизированных электронных средств обучения и контроля". В данный момент широкое распространение получил частный вид онлайнкурсов – массовые открытые онлайн-курсы (МООК). Особенностью данного вида является открытый доступ к учебным и тестовым материалам [1].

Одной из главных трудностей массовых онлайн-курсов является формирование у слушателей практических навыков. Очевидно, что в условиях ограниченных возможностей для прямого взаимодействия учителя и ученика формирование практических навыков становится нетривиальной задачей, требующей поиска инновационных решений [2].

Таким образом, одной из главных задач на современном этапе при создании обучающих webприложений является применение нестандартных подходов. Такая цель достигалась и при создании приложения «Fantasy». Но главная цель приложения: развитие креативности. Материал преподносится в нестандартной форме – в виде так называемых фантазий. Фантазия – это некоторое задание, которое включает теоретический материал и тестовое задание, а отображается она в виде рабочей области с активными точками (активной точкой является изображение, которое реагирует на нажатие мышкой). В этих активных точках находятся теоретический материал: текст, аудио и видео, а также тестовые задания (рисунок 1).

Преподаватель создает фантазию таким-образом что при прохождении ученика более легкого теста для него открывается следующая активная точка, которая содержит следующий материал и тест по заданной теме.

Одна из главных идей приложения – сам ученик имеет возможность создавать фантазию. Эта фантазия будет иметь те же функции, что и фантазия учителя, но при одном условии: общий доступ к этой фантазии может открыть только выбранный преподаватель после проверки. Такая функция позволяет заставлять учеников креативно мыслить: искать и подбирать материалы по нужной теме, нестандартно оформлять материал и создавать тесты по теме.

**Порядок работы с фантазией**. На основании ранее разработанных диаграмм прецедентов была спроектирована следующая логика работы приложения.

Для того, чтобы создать фантазию требуется выполнить следующие шаги:

- 1. Нажать кнопку Создать;
- 2. На первом шаге ввести имя создаваемой фантазии и выбрать файл картинки для отображения его на карточке фантазии в общем списке фантазий;
- 3. На втором шаге выбрать тематику фантазии, сложность и задать краткое описание;
- 4. На втором шаге также требуется указать один из параметров в зависимости от того, какая роль у пользователя, который работает с фантазией:
	- Роль Учитель: указывается уровень доступа к фантазии. Существует 2 уровня открытый (public – открыто для всех пользователей) и закрытый (private – открыто только для автора и преподавателя), а также возможность задать пароль для ограничения доступа к фантазии;
	- Роль Ученик: указывается учитель, который может проверить и открыть доступ для фантазии другим пользователям.

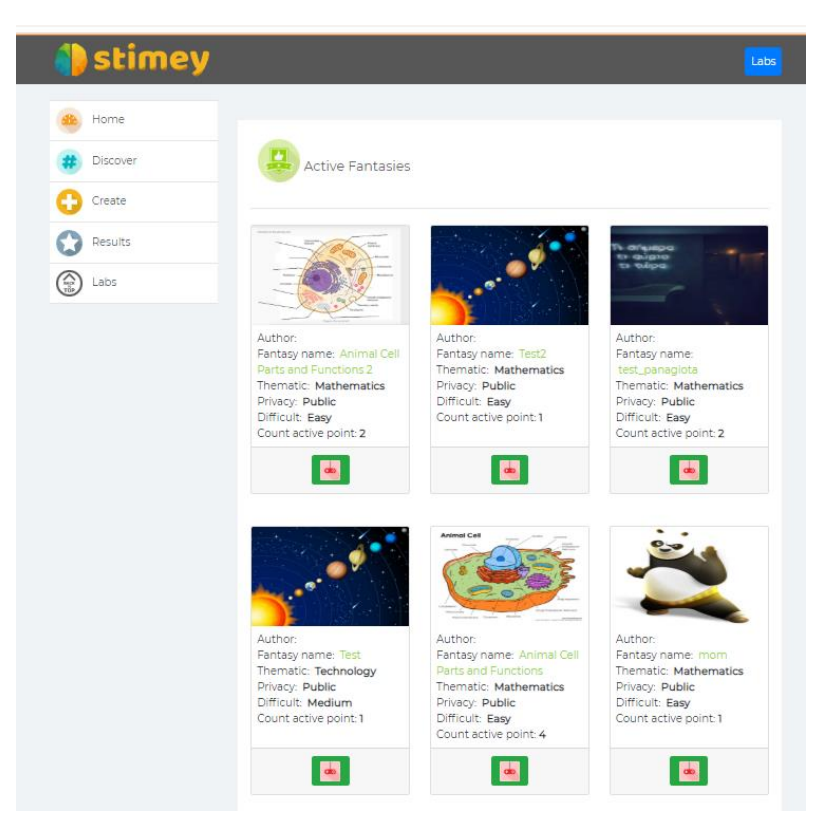

**Рисунок 1. – Список фантазий приложения Fantasy**

- 5. На третьем шаге указывается фон (картинка, background) для рабочей области фантазии;
- 6. После отображения рабочей области можно создавать активные точки (рисунок 2).

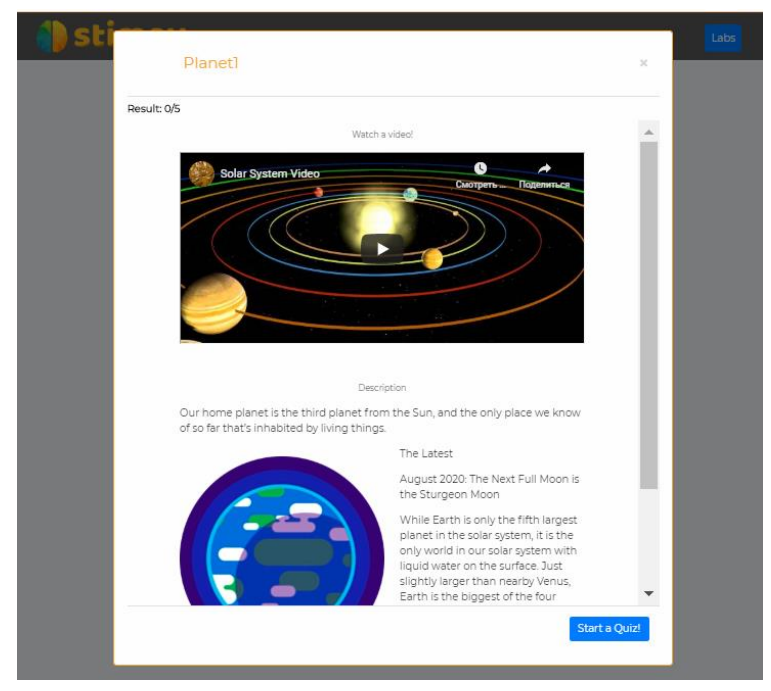

**Рисунок 2. – Информация по активной точке с возможностью пройти тест и посмотреть результат**

7. После появления активной точки на рабочей области можно задать ее размеры (растянуть по краям прямоугольной области с помощью мыши), сместить в другую точку на рабочей области (перетащить мышкой) и указать ее характеристики (двойной клик на активной точке):

- Для задания характеристик активной точке на первом шаге требуется ввести имя активной точки, выбрать изображение для активной точки и выбрать порядок следования активной точки;
- На втором шаге требуется ввести текстовое описание активной точки (обучающий материал для других пользователей) и URL на видео для дополнительной информации;
- На третьем шаге создается тест для проверки знаний о пройденном материале: выбрать тип вопроса, количество баллов за правильный ответ и правильные/неправильные ответы.
- 8. Сохранить активную точку.

После создания фантазии в зависимости от указанного уровня доступа она может быть доступна для других пользователей.

Технологии разработки. Для разработки web-приложения были выбраны следующие технологии:

- Node JS кроссплатформенная среда выполнения для JavaScript, которая выполняется на серверах. Одной из основных особенностей Node.js является скорость выполнения, что является ее преимуществом по сравнению с С или Java;
- React JS это библиотека JavaScript, которая используется для создания пользовательского интерфейса. React - инструмент для создания масштабируемых веб-приложений;
- PostgreSQL свободная объектно-реляционная система управления базами данных (СУБД).

Организация процесса разработки. В процессе разработки программного обеспечения применялись современные подходы к организации и применяемым программным средствам. Так, для планирования, управления и коммуникации применялась система управления проектами Битрис 24, которая помогла разбить проект за отдельные подзадачи, следить за ходом выполнения работ, общаться между разработчиками и планировать проект по средствам диаграммы Ганта.

Для работы с исходными кодами проекта применялся Git, с помощью которого осуществлялся контроль версий исходного кода с возможностью восстановления версий в случае обнаружения проблем в ходе разработки.

Для тестирования готовой системы применялась методика на основе ранее составленных вариантов использования (Use case). Само тестирование осуществлялось вручную, без применения средств автоматизации тестирования.

Интеграция с внешней платформой Stimey осуществлялась по средствам взаимодействия по протоколу REST API.

Заключение. В результате работы было реализовано web-приложение «Fantasy». Приложение выполнено с помощью современных средств проектирования и реализации, а также с применением средств организации процесс разработки и тестирования программного обеспечения.

## ЛИТЕРАТУРА

- 1. Диканская, Ю.В. Онлайн-платформа stepik для создания массовых открытых онлайн-курсов / Диканская Ю.В. - В сборнике: Европейские научные исследования. сборник статей V Международной научно-практической конференции. 2020. С. 183-185.
- 2. Белоглазов, А.А. Образовательные технологии онлайн-обучения: анализ массовых открытых онлайнкурсов российских вузов / Белоглазов А.А., Белоглазова Л.Б., Белоглазова И.А., Мальцев О.Л., Трубачеев Е.В., Никифорова С.А., Попенко В.В. - Вестник Московского городского педагогического университета. Серия: Информатика и информатизация образования. 2018. – № 4 (46). С. 50-57.